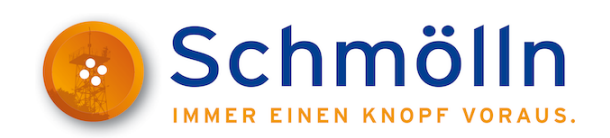

"Ins sechs Schritten zur Registrierung auf der Vergabeplattform"

Um an einem Ausschreibungsverfahren über die Vergabeplattform [www.evergabe-online.de](http://www.evergabe-online.de/) digital teilnehmen zu können, ist eine einmalige und kostenlose Registrierung notwendig.

Zur Vereinfachung möchten wir Ihnen mit diesem Leitfaden die erstmalige Registrierung erleichtern. Die Angaben sind ohne Gewähr von Richtigkeit und Vollständigkeit.

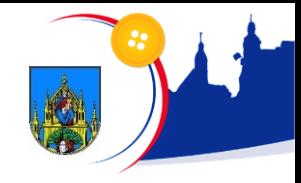

### Schritt 1

# Über den Link gelangen Sie direkt auf die Vergabeplattform.

# [www.evergabe-online.de](http://www.evergabe-online.de/)

#### e-Vergabe: Auf der Webseite der Vergabeplattform klicken Sie bitte oben rechts auf "Anmelden".

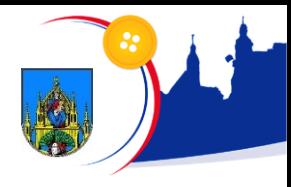

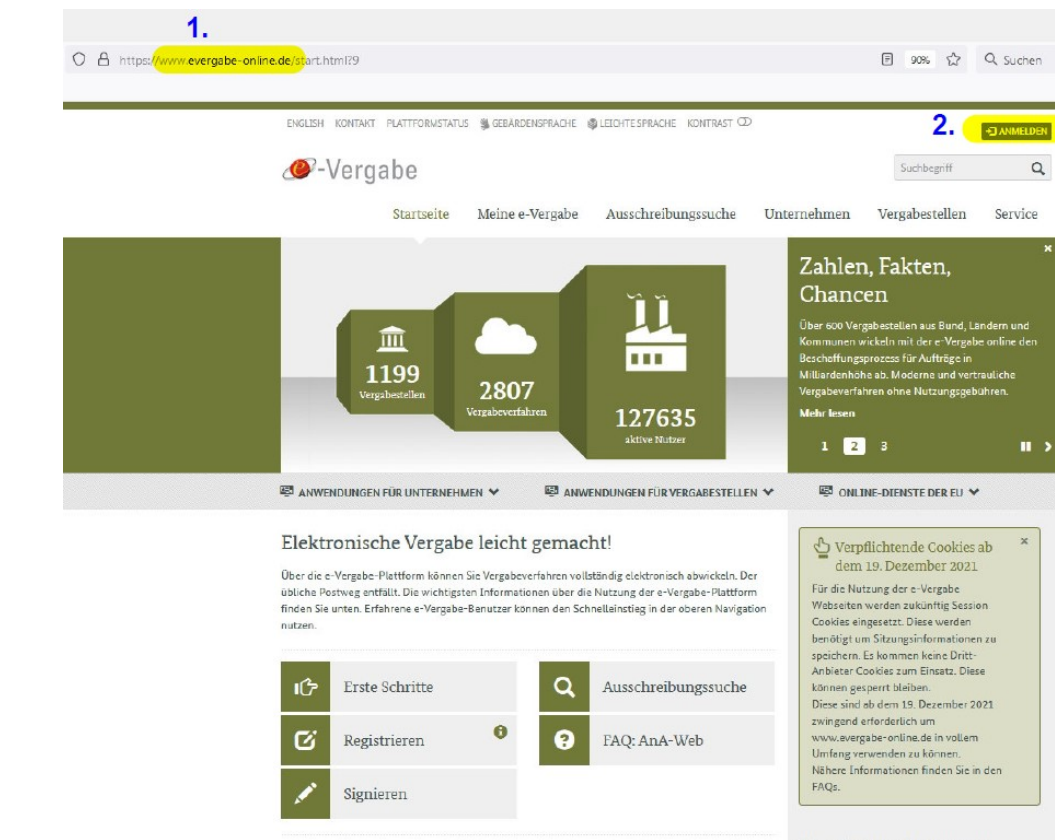

### Schritt 2

Aktuelle Meldungen

2021-11-15 - Kurzanleitung Session Cookies

Neueste Ausschreibungen

> Offenes Verfahren (EU: weit) zur Vergabe von Gebäudereinigungsleistungen (Unterhalts- und

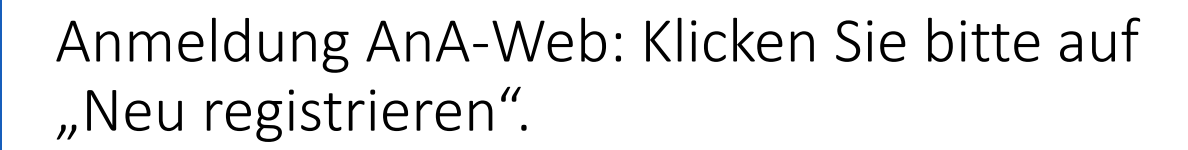

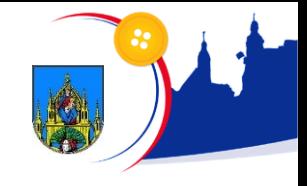

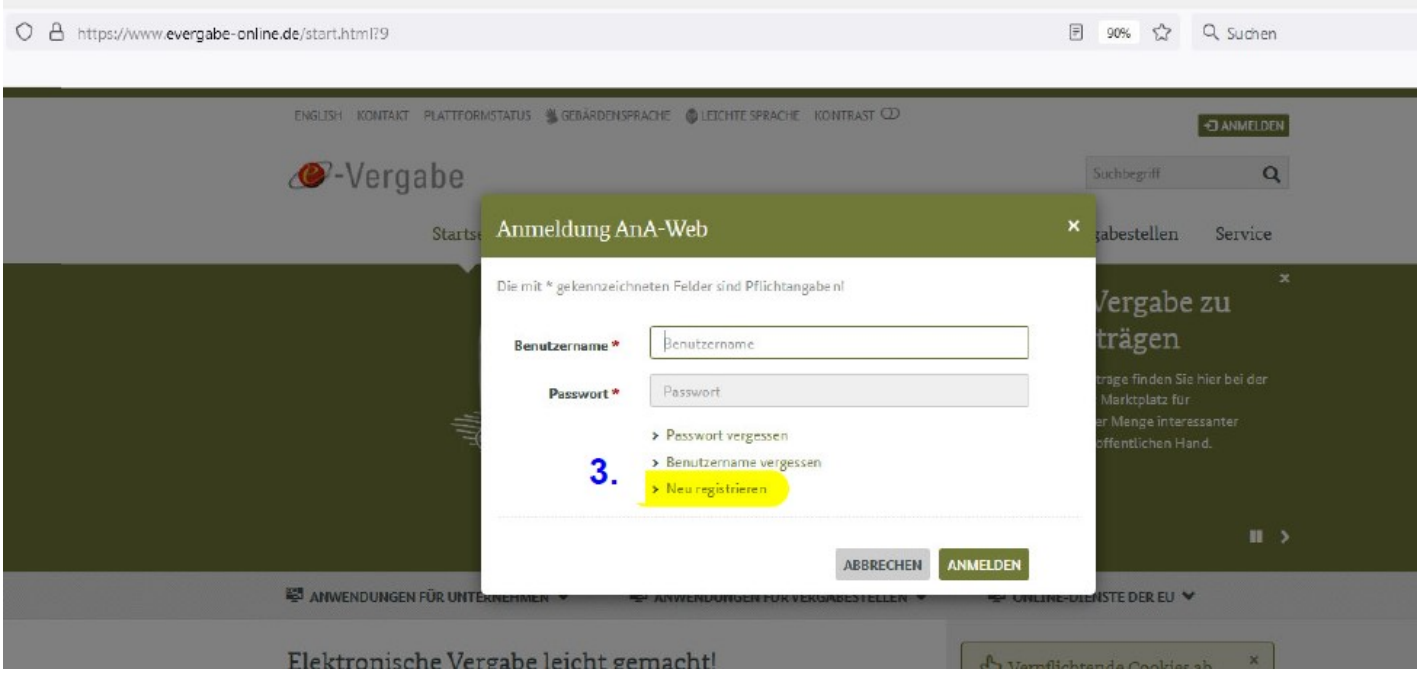

#### Unternehmensdaten: Füllen Sie bitte die Pflichtfelder aus und klicken Sie anschließend auf "Weiter".

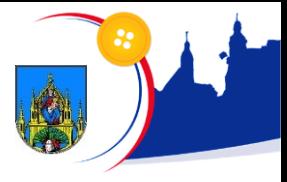

7

https://www.evergabe-online.de/registration/tenderer/registration.html?10

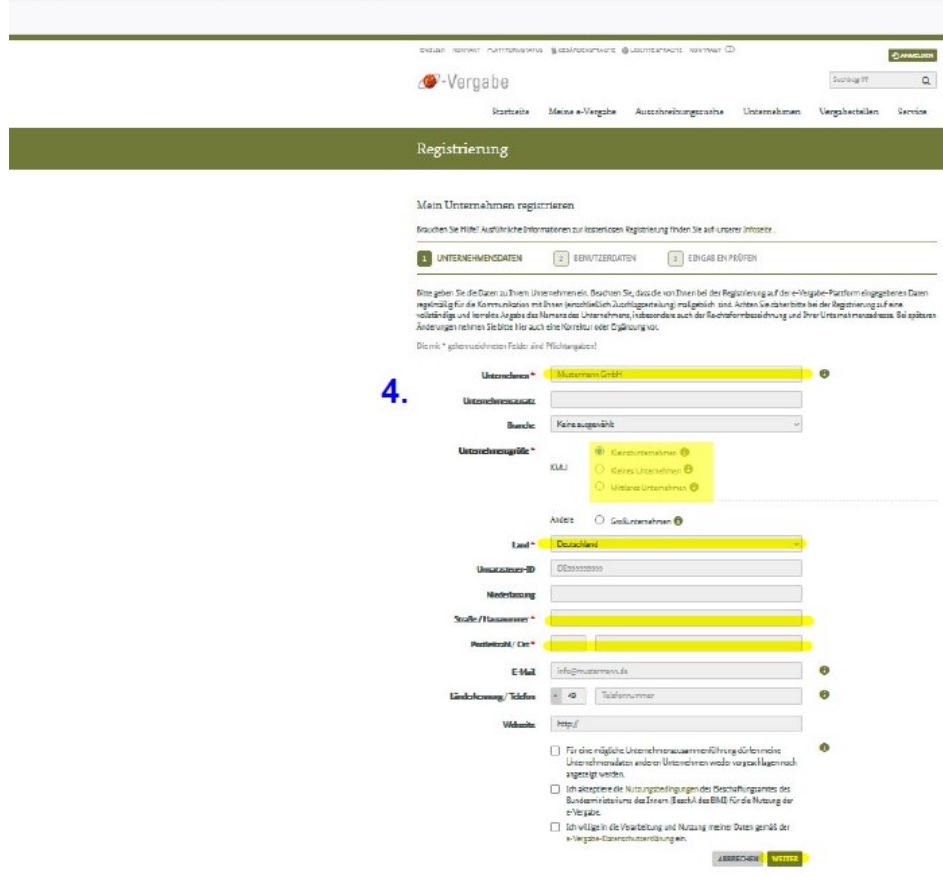

#### Benutzerdaten: Füllen Sie bitte die Pflichtfelder aus und klicken Sie anschließend auf "Weiter".

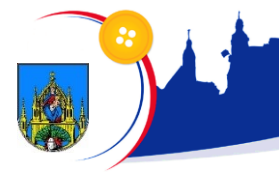

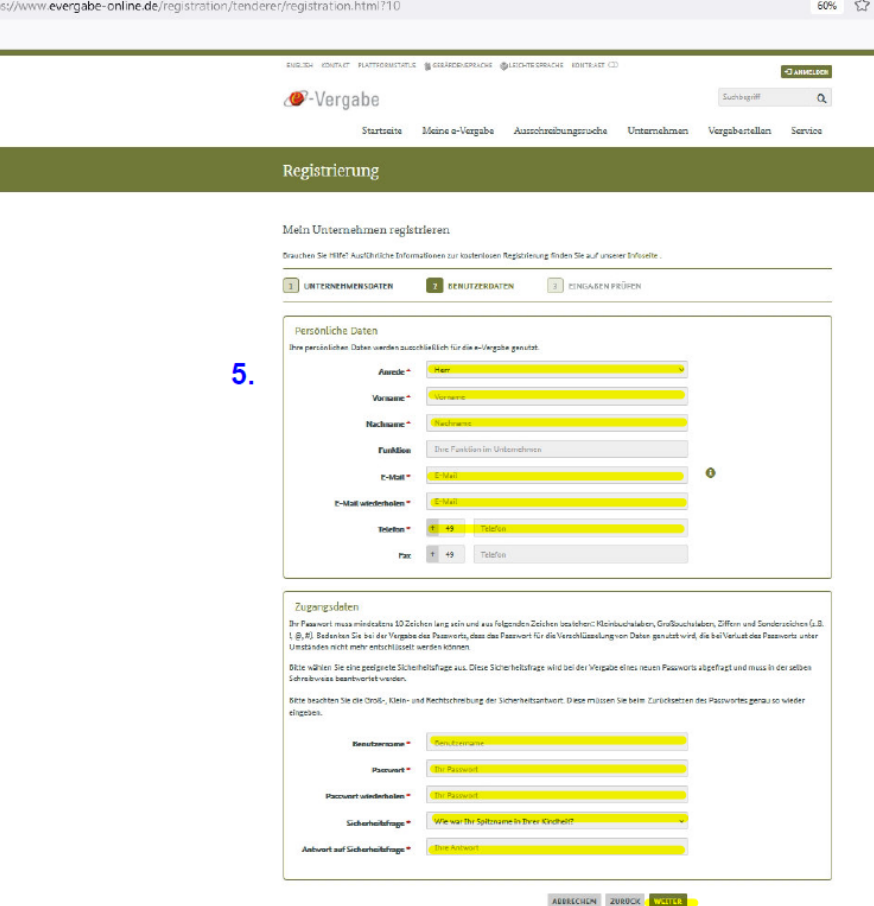

Eingaben prüfen: Überprüfen Sie bitte Ihre angegebenen Daten und klicken Sie anschließend auf "Registrierung abschließen".

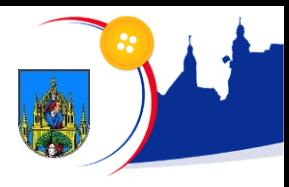

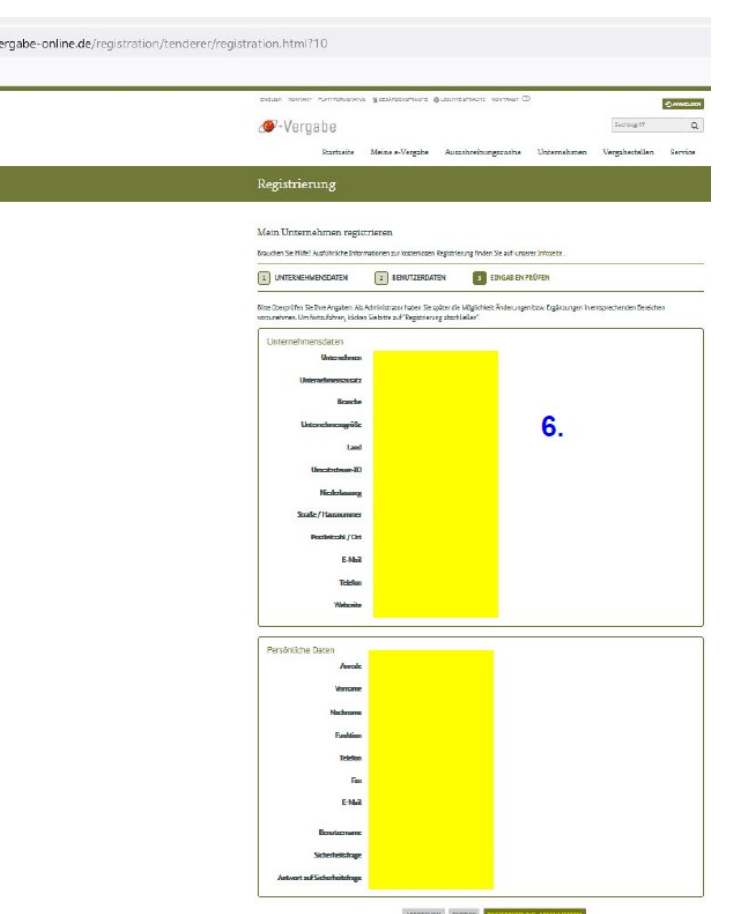

Bitte überprüfen Sie anschließend Ihr angegebenes E-Mail-Postfach, ob Ihre Anmeldung ggf. bestätigt werden muss.

# Vielen Dank.

Alle weiteren Informationen und ausführlichen Anleitungen finden Sie auf der Vergabeplattform unter dem Menüpunkt Unternehmen.